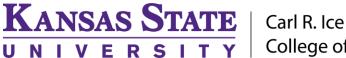

Carl R. Ice College of Engineering

# **ENGINEERING COMPUTING SERVICES**

(785) 532-4643 <u>support@engg.ksu.edu</u> <u>http://cecs.engg.ksu.edu</u>

# Fiedler 1092

### Instructions for the use of the Presentation System

#### To turn the projector on:

• Tap on the touchscreen and it will automatically turn ON the projector.

### To turn the projector off:

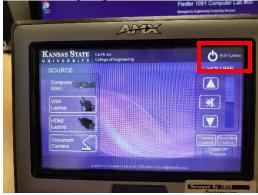

#### To use the Presentation System

• Select on the touchscreen the input you want. To use the Computer select 'Computer Main'

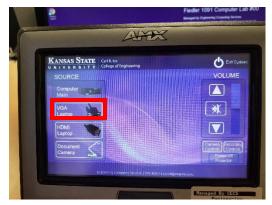

• For the Document Camera select the appropriate input.

**WARNING**: Security software on this computer will erase all changes made on the next reboot. This includes any files or data you may have created. These lost files are non-recoverable.

#### Please see reverse side for additional instructions.

KANSAS STATE

Carl R. Ice College of Engineering

### **ENGINEERING COMPUTING SERVICES**

(785) 532-4643 <u>support@engg.ksu.edu</u> <u>http://cecs.engg.ksu.edu</u>

#### To use a Laptop

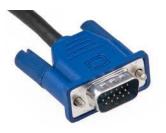

- Plug the provided **VGA or HDMI cable** into your laptop and properly secure.
- Select the appropriate input on the touchscreen.
- If you are using a Mac laptop you will need to connect the provided VGA cable, click the upper left-hand Apple menu, select System Preferences, then Displays, and finally select 'Detect Displays'. Please locate your computer manual for keyboard shortcut.

# To use the Camera

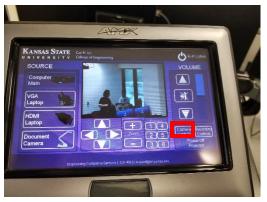

- To turn ON the camera select 'Camera Controls'
- Use the control panel that appears under the preview screen.

- There is a Lapel Microphone and a Podium Microphone.
- To Record plug in a flash drive.
- To start recording select 'Recording Controls' and then the 'Record' button

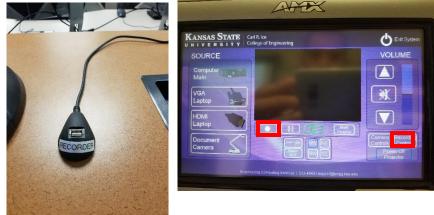

Please see reverse side for additional instructions.